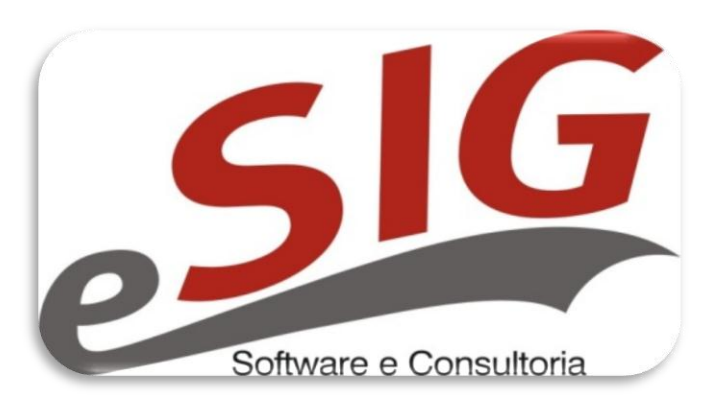

**www.sigsoftware.com.br**

### **Ambiente - UFPI**

**Cliente:** Universidade Federal do Piauí

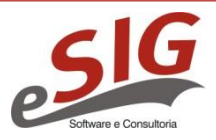

**SIG Software e Consultoria www.sigsoftware.com.br**

## Tema

- Revisão da configuração dos balanceadores.
- Revisão da configuração das instâncias app28 2 app2 (clonada para substituir o anterior).

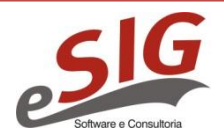

### Balanceadores

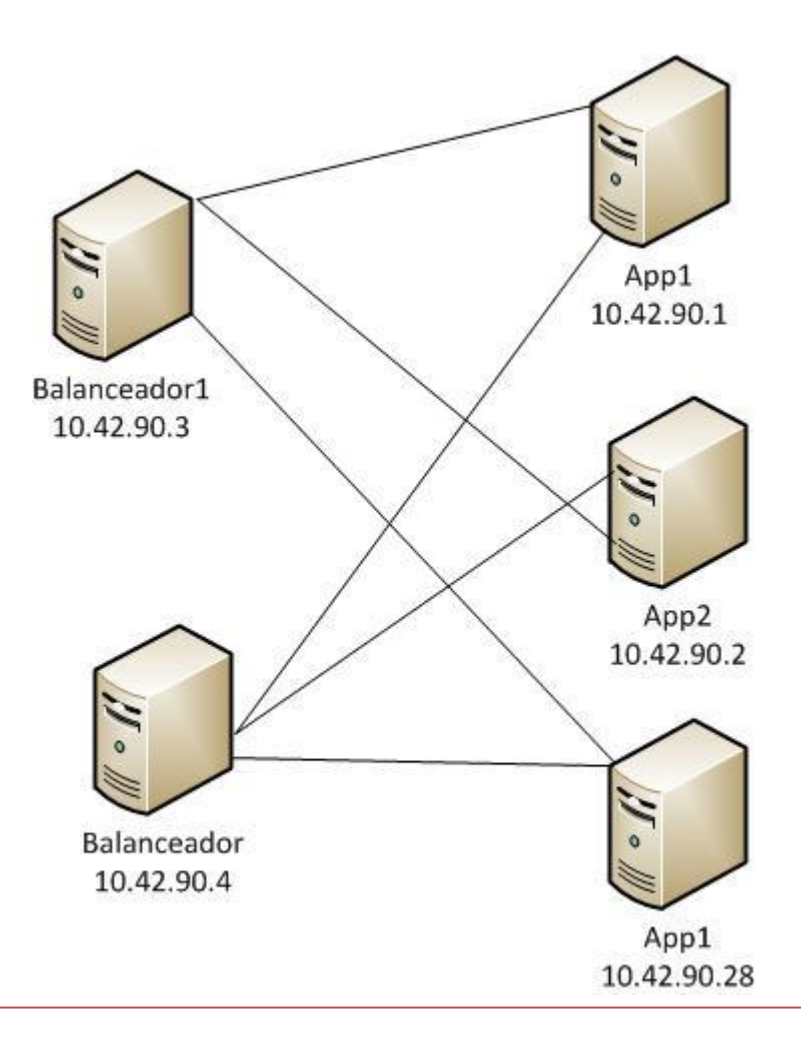

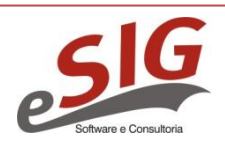

**SIG Software e Consultoria www.sigsoftware.com.br**

# Configuração balanceador

- /etc/apache2/mods-enabled/worker.properties
- # Definição do primeiro nó que fará parte do cluster
- worker.ap1node1.port=8009
- worker.ap1node1.host=10.42.90.1
- worker.ap1node1.type=ajp13
- worker.ap1node1.lbfactor=1

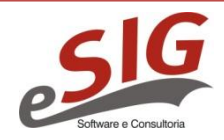

# Configuração aplicação

- /usr/local/jboss-4.2.2.GA/server/instancia1/deploy/jbossweb.deployer/server.xml
- <!-- Define an AJP 1.3 Connector on port 8009 -->
- <Connector port="8009" address="\${jboss.bind.address}" protocol="AJP/1.3"
- emptySessionPath="true" enableLookups="false" redirectPort="8443" maxProcessors="0" maxThreads="3000"/>
- <Engine name="jboss.web" defaultHost="localhost" jvmRoute="ap1node1">

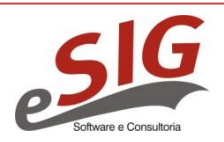

## Servidor 2 clonado de app28

- /etc/init.d/jboss inst(1 e 2)
	- JPS=/usr/local/jdk1.6.0\_29/bin/jps
	- $-$  IP=10.42.90.2
	- INSTANCE\_NAME=srv2inst1
	- JBOSS\_HOME=/usr/local/jboss-4.2.2.GA
	- DIR\_SERVER=instancia1
- /usr/local/jboss-4.2.2.GA/bin/startInst1.sh
	- -Dbr.ufrn.jboss.instanceName=srv2inst1

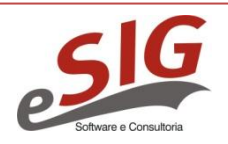

# Servidor 2 clonado de app28

- Montar as partições
	- 10.42.90.5:/var/sistemas/ear\_sistemas /var/sistemas/ear\_sistemas
	- 10.42.90.5:/var/sistemas/comum /var/sistemas/comum
	- 10.42.90.5:/var/sistemas/pobox /opt/pobox

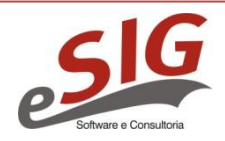

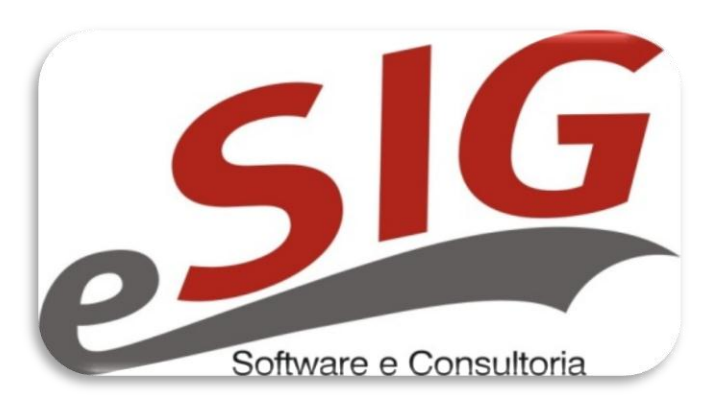

**www.sigsoftware.com.br**

### **Ambiente - UFPI**

**Cliente:** Universidade Federal do Piauí

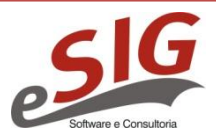

**SIG Software e Consultoria www.sigsoftware.com.br**